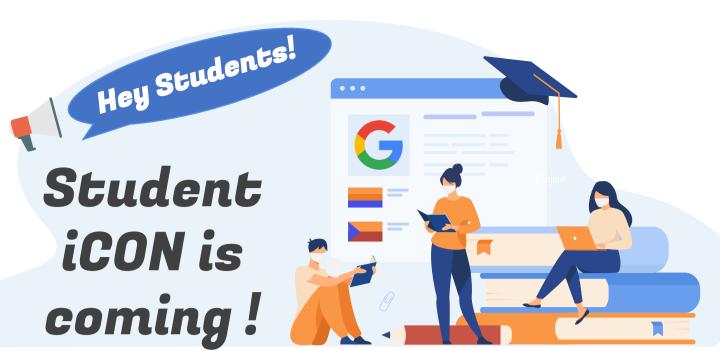

We have rolled out Student iCON to your school and YOU will be coming on board!

Student iCON is a suite of Google apps that helps to better support your learning and collaboration with others.

### WHEN CAN I LOG IN?

You can start to log in once you have received your account details.

#### **HOW DO I LOG IN?**

You can log in Student iCON via this QR code or this link: https://workspace.google.com/dashboa

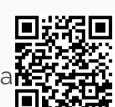

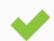

You <u>can</u> log in via:

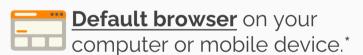

\*For Android devices, logging in via Microsoft Edge and Firefox browsers is recommended.

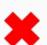

You <u>cannot</u> log in via:

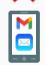

Mobile apps (e.g. Gmail app, Apple Mail app, etc.) until further notice.

#### WHAT IF I HAVE FORGOTTEN MY PASSWORD?

Approach your teachers or use the Account Unlock Form (SLS / Student iCON) to reset your password.

## IF I ENCOUNTER OTHER ISSUES, WHO CAN I **LOOK FOR?**

Approach your teachers for help. They will log a case with the SSOE 2 Service Desk on your behalf, if necessary.

# WHAT CAN I LOOK FORWARD TO?

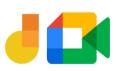

Jamboard and Meet: Brainstorm with your teachers and classmates on a virtual whiteboard over video conferencing.

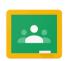

Classroom: Access lesson materials easily and be alerted of upcoming assignment deadlines.

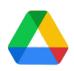

Drive: Share and collaborate on documents with your teachers and classmates easily.